## **Poster Printing Instructions**

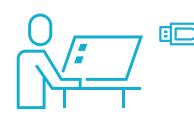

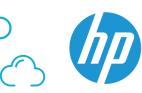

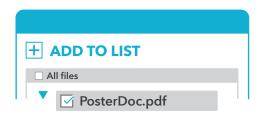

Add your .PDF print file to the HP Instant Printing Pro software list

SUBMIT

| ✓ General Print Settings |
|--------------------------|
| Paper                    |
| Roll, 42 in ▼            |
| Fit to                   |
| As specified by the file |
| 27.15 x 14.86 in ▼       |
| Copies 1                 |
| Print Quality Best ▼     |
| Print                    |

## **Confirm "General Print Settings"**

- Paper to "Roll, 42 in"
- Fit to scale "As specified by the file"

"Custom"

- Units to "inches"
- Print Quality "Best"

Q Preview - Print

Print

## **Confirm document size and cost**

Printer: library-poster Cost: \$15.00 Document: PosterDoc.pdf Document size: 36x24 inches Print Close

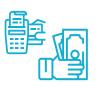

pay or charge appropriate index at the Circulation desk

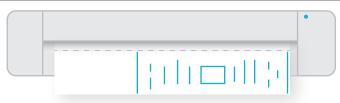

pick up your print on the second floor and trim excess

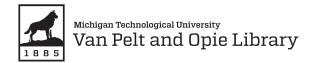